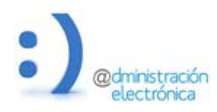

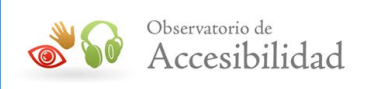

# GUÍA DE CUESTIONES BÁSICAS DE ACCESIBILIDAD PARA LOS EDITORES FINALES DE CONTENIDO

Abril 2014

**REAL PROPERTY** 

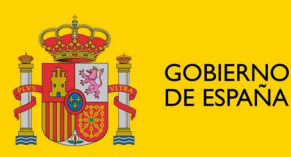

**MINISTERIO** DE HACIENDA Y ADMINISTRACIONES PÚBLICAS

SECRETARÍA DE ESTADO DE<br>ADMINISTRACIONES PÚBLICAS

**TÍTULO**: Guía de cuestiones básicas de accesibilidad para los editores finales de contenido

Promovido por: Dirección General de Modernización Administrativa, Procedimientos e Impulso de la Administración Electrónica

Características: Adobe Acrobat 5.0

Responsable edición digital: Subdirección General de Información, Documentación y Publicaciones

El presente documento cumple con las condiciones de accesibilidad del formato PDF (Portable Document Format).

Se trata de un documento estructurado y etiquetado, provisto de alternativas a todo elemento no textual, marcado de idioma y orden de lectura adecuado.

Para ampliar información sobre la construcción de documentos PDF accesibles puede consultar la guía de accesibilidad en PDFs con Adobe Acrobat 9.0 disponible en el área de documentación del Portal de la Administración Electrónica (PAe):

#### <http://administracionelectronica.gob.es/PAe/accesibilidad/documentacion>

#### **Edita**:

© Ministerio de Hacienda y Administraciones Públicas Secretaría General Técnica Subdirección General de Información, Documentación y Publicaciones Centro de Publicaciones

Colección: administración electrónica

**NIPO**: 630-14-083-1

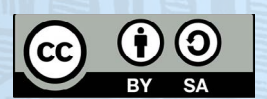

El presente documento está bajo la licencia Creative Commons Reconocimiento--Compartir Igual versión 4.0 España.

Usted es libre de:

- Copiar, distribuir y comunicar públicamente la obra
- Hacer obras derivadas

#### Bajo las condiciones siguientes:

- Reconocimiento. Debe reconocer los créditos de la obra de la manera especificada por el autor o el licenciador (pero no de una manera que sugiera que tiene su apoyo o apoyan el uso que hace de su obra).
- No comercial. No puede utilizar esta obra para fines comerciales.
- Compartir bajo la misma licencia. Si altera o transforma esta obra, o genera una obra derivada, sólo puede distribuir la obra generada bajo una licencia idéntica a ésta.

Al reutilizar o distribuir la obra, tiene que dejar bien claro los términos de la licencia de esta obra.

Alguna de estas condiciones puede no aplicarse si se obtiene el permiso del titular de los derechos de autor

Nada en esta licencia menoscaba o restringe los derechos morales del autor.

Esto es un resumen legible por humanos del texto legal (la licencia completa) disponible en:

<https://creativecommons.org/licenses/by-sa/4.0/deed.es>

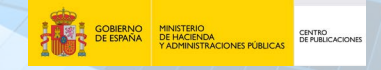

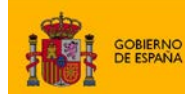

SECRETARÍA DE ESTADO<br>DE ADMINISTRACIONES PÚBLICAS

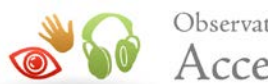

# **ÍNDICE**

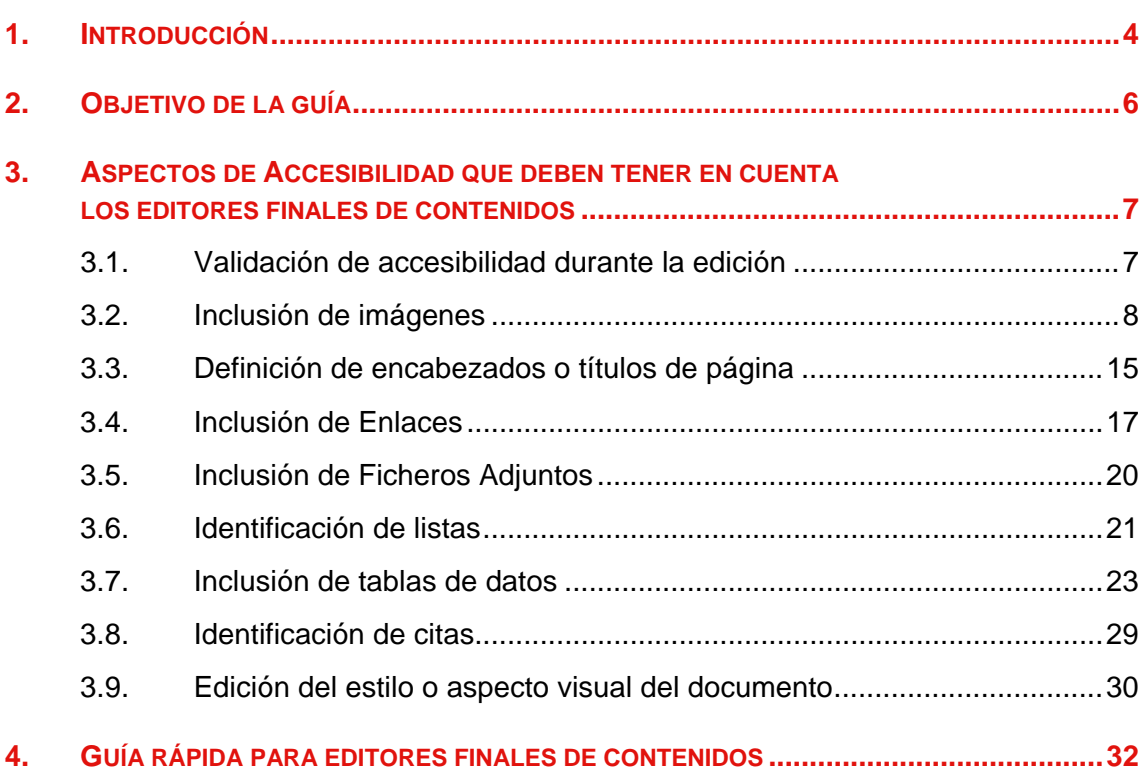

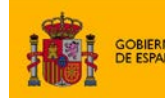

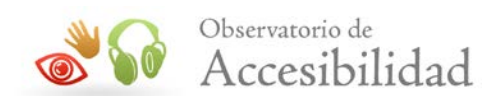

# <span id="page-3-0"></span>**1. INTRODUCCIÓN**

Un **CMS** (*Content Management System*) o **sistema de gestión de contenidos** es un software alojado en un servidor Web que se apoya en una o varias bases de datos controladas a través de un interfaz en cliente, que se utiliza principalmente para facilitar la **creación**, **gestión**, **publicación** y **presentación** de grandes sitios Web, ya sea un sitio Web en Internet o una intranet corporativa.

El empleo de gestores de contenido conlleva una serie de ventajas, entre las que se encuentran las siguientes:

- Separación de contenido y presentación, lo que facilita los cambios de diseño.
- Creación, modificación y publicación de páginas Web más sencilla para un mayor número de usuarios.
- Incorporación, en el caso de los gestores de contenido más conocidos, de editores de texto visuales WYSIWYG, que facilitan la labor de edición.
- División en módulos que facilita la incorporación de nuevas funcionalidades.
- Gestión dinámica de usuarios y privilegios mediante la posibilidad de establecer perfiles de usuario.
- Contenidos almacenados en base de datos, lo que facilita la exportación, catalogación, búsqueda y reutilización de contenidos.
- Gestión de los metadatos de cada documento, versiones, publicación y caducidad de páginas y enlaces rotos.

Es muy importante tener presente que todo contenido Web debe ser creado y gestionado de forma que no suponga una barrera en cuanto a su acceso y empleo. Es aquí donde entra en juego el concepto de **Accesibilidad**, que puede definirse como la posibilidad de que **un**  sitio o servicio Web pueda ser visitado y utilizado de forma satisfactoria por el mayor número posible de personas, independientemente de las limitaciones personales que tengan o de aquellas limitaciones que sean derivadas de su entorno.

Así, la **Accesibilidad Web** es un elemento esencial que favorece la igualdad de oportunidades de las personas con discapacidad, permitiendo el ejercicio del derecho reconocido constitucionalmente como es el acceso a la cultura, el ocio y el tiempo libre.

Un CMS puede **gestionar automáticamente la accesibilidad de la Web**, con soporte de normas internacionales de accesibilidad como WAI, y adaptarse a las preferencias o necesidades de cada usuario. También puede proporcionar compatibilidad con los diferentes navegadores disponibles en todas las plataformas (Windows, Linux, Mac, Palm, etc.) y su capacidad de internacionalización lo permite adaptarse al idioma, sistema de medidas y cultura del usuario.

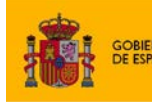

MINISTER<br>DE HACI

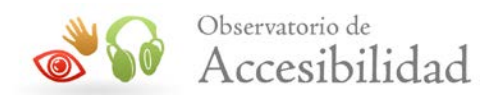

No obstante, no todos los aspectos de accesibilidad pueden ser revisados de forma automática mediante un gestor de contenidos. Por ejemplo, mediante un CMS se podrá introducir tanto una imagen como una alternativa para la misma, pero no se verificará si dicha alternativa es equivalente a la información transmitida a través de la imagen. Será en última instancia el editor final quién determine la adecuación de la alternativa.

Con el ejemplo anterior queda patente que, independientemente de la opciones que ofrezca un CMS para generar y publicar contenidos accesibles, la figura del **editor final de contenidos** siempre resultará imprescindible para garantizar la **accesibilidad final** de un sitio Web.

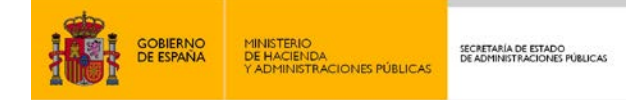

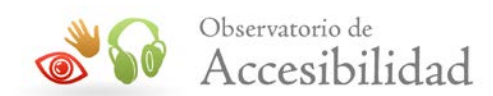

# <span id="page-5-0"></span>**2. OBJETIVO DE LA GUÍA**

El objeto de la presente guía es el de ofrecer una visión general de la gestión de la accesibilidad usando **gestores de contenido**, destacando especialmente el papel crítico que juegan los **editores finales** de contenido. Pretende ser una ayuda para estos editores finales de contenido en la cuál se recojan las cuestiones de accesibilidad que deben tener en cuenta en la **edición diaria** de los contenidos y así conseguir sitios accesibles.

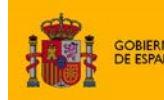

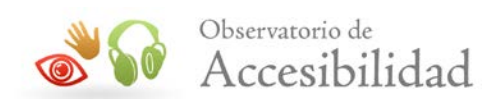

# <span id="page-6-0"></span>**3. ASPECTOS DE ACCESIBILIDAD QUE DEBEN TENER EN CUENTA LOS EDITORES FINALES DE CONTENIDOS**

La **accesibilidad** de un sitio Web depende tanto del desarrollo de las plantillas como de la gestión de contenidos. Así, el diseño de un sitio Web puede ser totalmente accesible y dejar de serlo en el momento en el que se incluyen nuevos contenidos.

La clave principal para mantener la accesibilidad de los contenidos radica en la accesibilidad propia del gestor de contenidos, es decir, en las opciones de que disponga para crear contenidos accesibles: proporcionar textos alternativos, crear listas, tablas, encabezados, etc. No obstante, el hecho de que un gestor de contenidos sea accesible no implicará necesariamente que los contenidos generados a través de él lo sean, sino que simplemente no introducirá obstáculos que impidan la generación de contenidos accesibles.

Como ya se ha visto anteriormente, es crucial el papel desempeñado por los editores finales de contenidos, ya que son responsables de muchas cuestiones de accesibilidad relacionadas directamente con los contenidos. Es fundamental que estos editores tengan la formación necesaria en generación de contenidos accesibles.

Por esta razón se ha elaborada la presente guía. En los siguientes apartados se explicarán las cuestiones de accesibilidad que deben tener en cuenta los editores finales de contenidos al generar contenidos.

Resulta imposible realizar una guía que aplique a todos los gestores de contenidos existentes en el mercado ya que cada uno tiene sus propias particularidades. Los ejemplos incluidos en esta guía se han realizado utilizando **CKEditor**, editor WYSWYG muy extendido entre los gestores de contenidos.

Esta guía explica los conceptos genéricos de accesibilidad a tener en cuenta. Para difundirla entre los editores finales de contenidos de una implantación concreta de un portal es recomendable que se personalicen las instrucciones de cómo operar en el gestor de contenidos a las particularidades de esa implantación. Por esta razón la guía se distribuye con una licencia *Creative Commons*.

## <span id="page-6-1"></span>**3.1. VALIDACIÓN DE ACCESIBILIDAD DURANTE LA EDICIÓN**

Además de las cuestiones de accesibilidad a tener en cuenta al usar los gestores de contenidos, en esta guía también se incluye información sobre cómo comprobar la accesibilidad de los contenidos editados. Para asegurar la accesibilidad final de contenido de un sitio web es importante realizar validaciones de accesibilidad. Estas validaciones se podrán llevar a cabo en diferentes fases del proceso aunque es especialmente importante que desde el momento de edición los propios editores ya puedan realizar una primera comprobación preliminar para minimizar el riesgo de publicación de contenidos con problemas.

Para facilitar esta tarea en esta guía se incluyen indicaciones y consejos sobre cómo realizar algunas sencillas comprobaciones sobre el contenido editado. Estas comprobaciones se

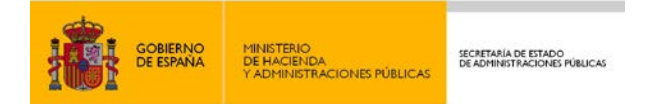

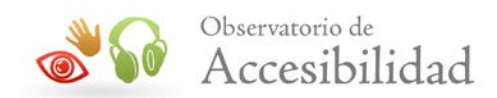

realizarán con la herramienta [Web Accessibility Toolbar](http://www.paciellogroup.com/resources/wat-ie-about.html)<sup>[1](#page-7-1)</sup> (WAT), originalmente de Vision *Australia* y actualmente de *Paciello Group*. Se trata de un **plugin para Internet Explorer** que ha sido desarrollado para facilitar la evaluación manual de la accesibilidad de las páginas web.

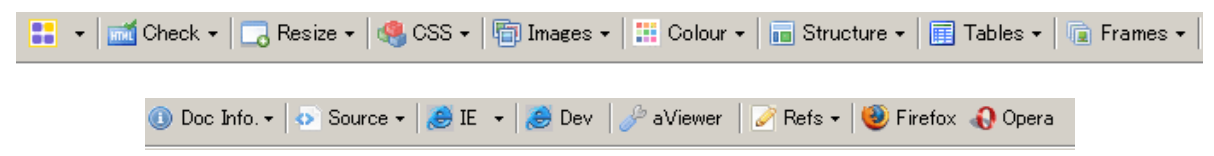

**Figura 1. Barra de herramientas Web Accessibility Toolbar**

Los ejemplos de uso de la herramienta se realizarán sobre la última versión de la misma, en inglés. Por si el idioma pudiera suponer un problema, esta herramienta también está disponible es español pero está basada en una versión anterior de la misma, aunque las opciones principales son muy similares y apenas han variado.

Aunque en esta guía sólo se mencione esta barra de herramientas, existen otras herramientas similares que se pueden usar para realizar comprobaciones de accesibilidad, Se pueden consultar ésta y otras herramientas en la *"Guía de validación de accesibilidad*  web" disponible en el [área de documentación del Portal de la Administración Electrónica](http://administracionelectronica.gob.es/PAe/accesibilidad/documentacion)  $(PAe)^2$  $(PAe)^2$ . En dicha guía además se proporciona información detallada y recomendaciones generales sobre la validación de accesibilidad en el proceso de gestión de contenidos de un sitio web, destacando e incluyendo entre los hitos de validación del *workflow* de publicación a esta validación preliminar durante la edición del contenido.

Es importante recordar que el primer paso, y uno de los más importantes, para asegurar el mantenimiento en el tiempo del nivel de accesibilidad de un sitio web es una correcta edición y verificación inicial de los contenidos publicados periódicamente.

# <span id="page-7-0"></span>**3.2. INCLUSIÓN DE IMÁGENES**

Toda imagen incluida en una página Web, ya sea informativa, funcional, textual, decorativa o compleja, debe proporcionar un texto alternativo que aporte la misma información o función que la imagen.

El texto alternativo es la información proporcionada por los agentes de usuario (navegadores y productos de apoyo) en caso de no mostrarse la imagen. Por ejemplo, los navegadores gráficos que tengan las imágenes desactivadas o no puedan mostrarlas, y los navegadores de texto, usarán el texto alternativo en su lugar. Por otra parte, los lectores de pantalla leerán en voz alta el texto alternativo de las imágenes.

A la hora de insertar una imagen mediante un gestor de contenidos, entre las propiedades de la misma debe existir un campo para introducir su **texto alternativo**.

*Guía de cuestiones básicas de accesibilidad para los editores finales de contenidos v2.0 8* 

<span id="page-7-1"></span><sup>1</sup> Web Accessibility Toolbar: http://www.paciellogroup.com/resources/wat-ie-about.html -

<sup>2</sup> Área de documentación del Portal de la Administración Electrónica:

<span id="page-7-2"></span>http://administracionelectronica.gob.es/PAe/accesibilidad/documentacion

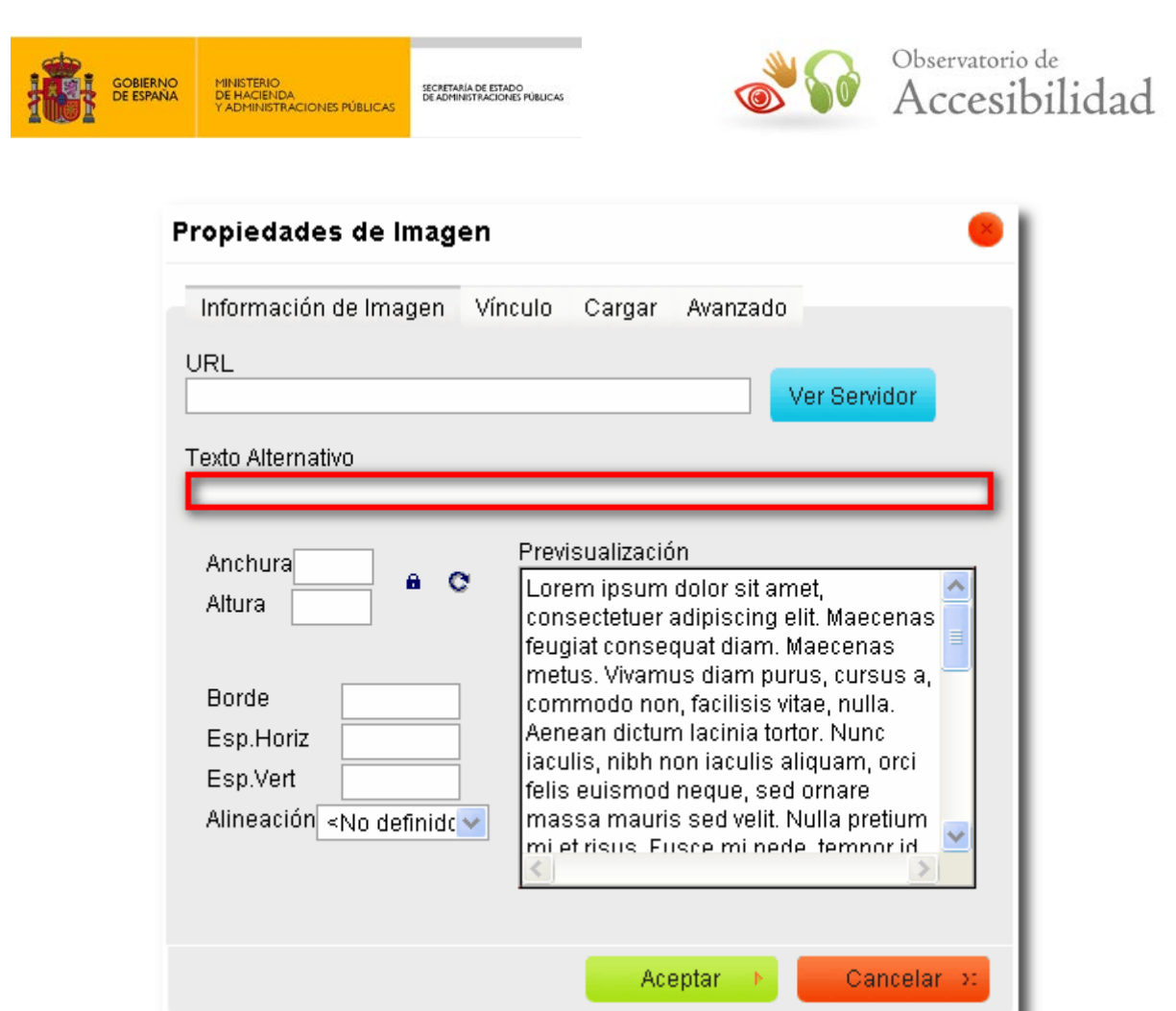

**Figura 2. Campo de introducción de texto alternativo para una imagen**

Toda imagen, cuyo contenido muestre información necesaria para comprender el contenido de la página, debe tener definido su texto alternativo. Este texto alternativo deberá ser:

- Descriptivo del contenido de la imagen.
- No demasiado largo.
- Preferentemente sin abreviaturas.

Aquellas imágenes simplemente decorativas deberán tener un texto alternativo vacío, por lo que se deberá dejar el campo de texto alternativo vacío. No obstante, algunos gestores de contenido pueden omitir la alternativa textual de la imagen al dejar dicho campo vacío, por lo que lo más seguro es poner un espacio en blanco. Igualmente, cuando la imagen es decorativa no se debe proporcionar ningún título a la imagen. Si el gestor de contenidos incluye la opción de asignar un título éste se deberá dejar en blanco.

Si las imágenes funcionan como enlaces entonces el texto alternativo, en combinación con el texto del enlace (si lo hay), debe identificar claramente el destino o función del enlace, evitando redundancias de información innecesarias.

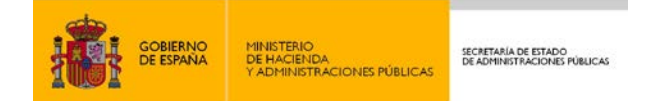

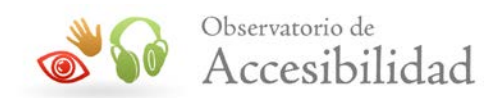

Así, respecto a las alternativas para imágenes que actúan como enlaces podemos diferencias varios casos:

- **La imagen es el único elemento del enlace**: al no existir un texto en el enlace entonces el texto alternativo de la imagen debe identificar claramente el destino o función del enlace.
- **El enlace contiene texto además de la imagen y la imagen complementa la información de dicho texto**: como la imagen aporta información adicional al texto del enlace entonces se debe proporcionar dicha información en el texto alternativo de la imagen.

Título del documento (2Mb)

En el ejemplo anterior un texto alternativo adecuado para la imagen podría ser *"en formato PDF"* ya que dicha información no se está proporcionando en el texto del enlace.

• **El enlace contiene texto además de la imagen y dicho texto ya describe adecuadamente al enlace**: es decir, el texto del enlace es descriptivo y la imagen no aporta información adicional. En este caso la imagen se considera decorativa y su texto alternativo debe estar vacío. Incluir un texto alternativo a la imagen sólo provocará una redundancia de información que es innecesaria y puede distraer o molestar a los usuarios de lectores de pantalla.

Título del documento ( $\mathbb{R}$  en formato PDF, 2Mb)

En este caso, la imagen no aporta información adicional porque en el texto del enlace ya se está informando de que el documento está en formato PDF. Por tanto, la imagen se dejaría como decorativa para no repetir información.

En ocasiones, el editor final necesita introducir imágenes complejas a través de las cuales se transmite mucha información (gráficas, diagramas, mapas, etc.), y que por lo tanto no puede ser descrita en pocas palabras. En estos casos, además de ofrecer una alternativa textual que identifique brevemente el tipo de información transmitida por la imagen, se debe proporcionar una descripción detallada en una página aparte o en la misma página en la que se encuentra la imagen.

La descripción detallada se podrá incluir de diferentes formas:

• Si el gestor de contenidos proporciona un campo para tal fin entonces se deberá incluir en dicho campo la URL (dirección web) de la descripción larga de la imagen. Es decir, la descripción no se debe incluir directamente en el campo, sino que la descripción se proporcionará en otra ubicación (por ejemplo, otra página) y en dicho campo se indicará la dirección web de la ubicación de dicha descripción.

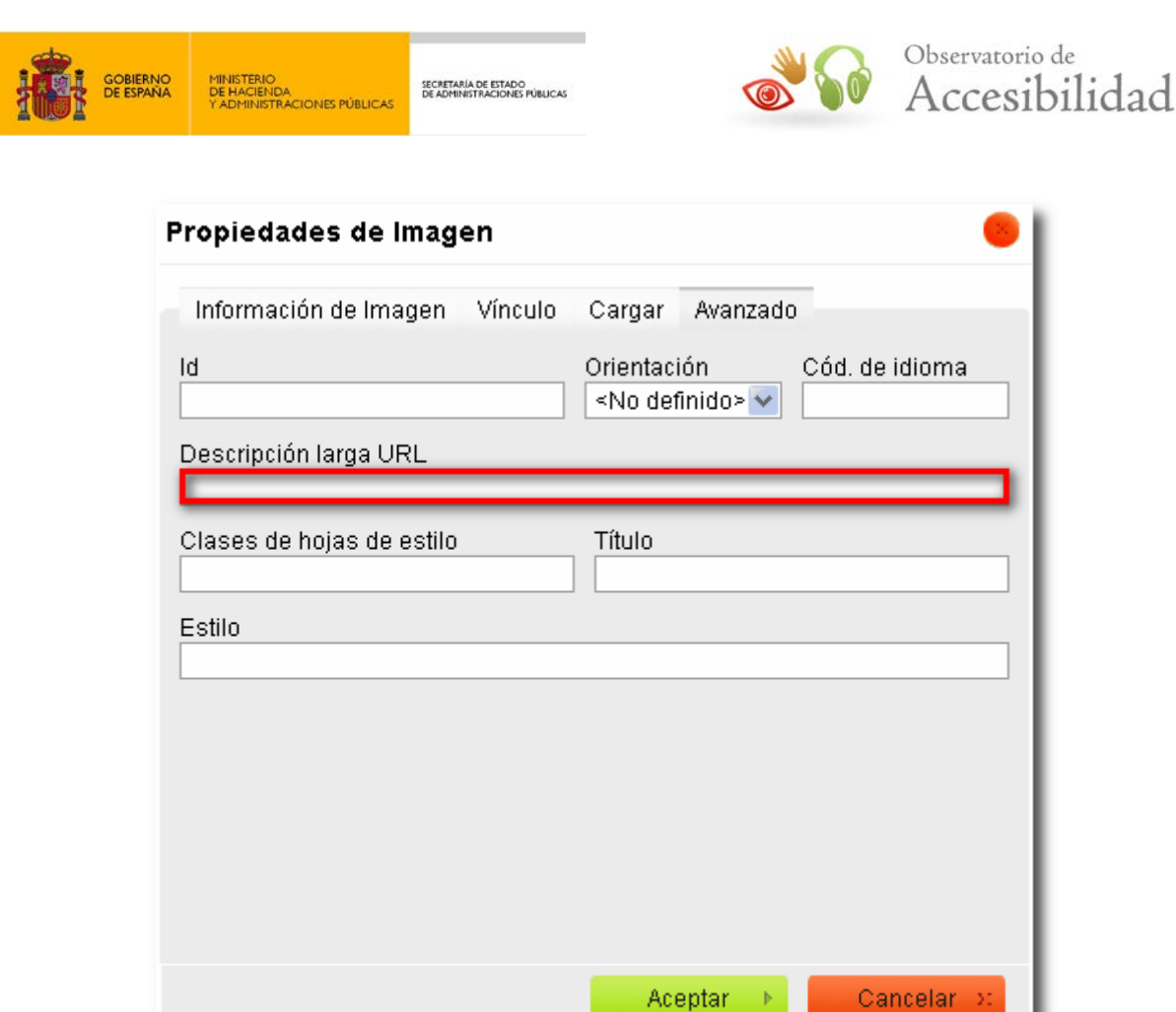

#### **Figura** 3**. Campo de introducción de URL de descripción detallada para imágenes complejas**

• Si el gestor de contenidos no proporciona ningún campo para indicar la descripción larga entonces dicha descripción se ha de proporcionar cerca de la imagen, por ejemplo a continuación de la misma. Además, en la alternativa textual corta se ha de indicar la ubicación de la descripción larga. Por ejemplo: *"Texto de la alternativa corta (descripción detallada a continuación)"*.

Otra opción es, en vez de proporcionar la descripción a continuación, proporcionar dicha descripción en otra página e incluir un enlace a la misma inmediatamente antes o después de la imagen.

En todo caso, si la descripción textual está en una página junto a otro contenido textual, entonces se debe indicar el final de la descripción por ejemplo con un texto del estilo *"Fin de la descripción de la imagen"*. En caso de que el botón Atrás no llevase a la ubicación de la imagen original, se debe proporcionar un enlace para volver a la imagen original.

No obstante, y pese a que como se observa es posible dotar de alternativa textual y descripción detallada a las imágenes de un sitio mediante un gestor de contenidos, éste no puede verificar la adecuación de las mismas. Dicha tarea será llevada a cabo de forma manual por el propio editor final que, a través de sus conocimientos, se encargará de

*Guía de cuestiones básicas de accesibilidad para los editores finales de contenidos v2.0 11* 

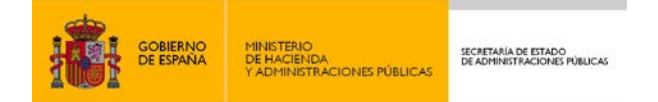

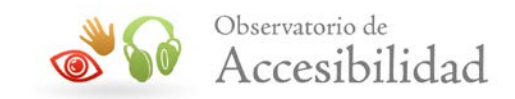

garantizar que cada imagen disponga de una alternativa textual equivalente a su contenido o funcionalidad.

Además de la alternativa, es aconsejable indicar las medidas finales de la imagen, tanto el ancho como el alto. De este modo, al cargarse el documento, el navegador tendrá en cuenta el tamaño que va a ocupar la imagen y no se producirán ajustes continuos en la maquetación de los contenidos a medida que se cargan las imágenes.

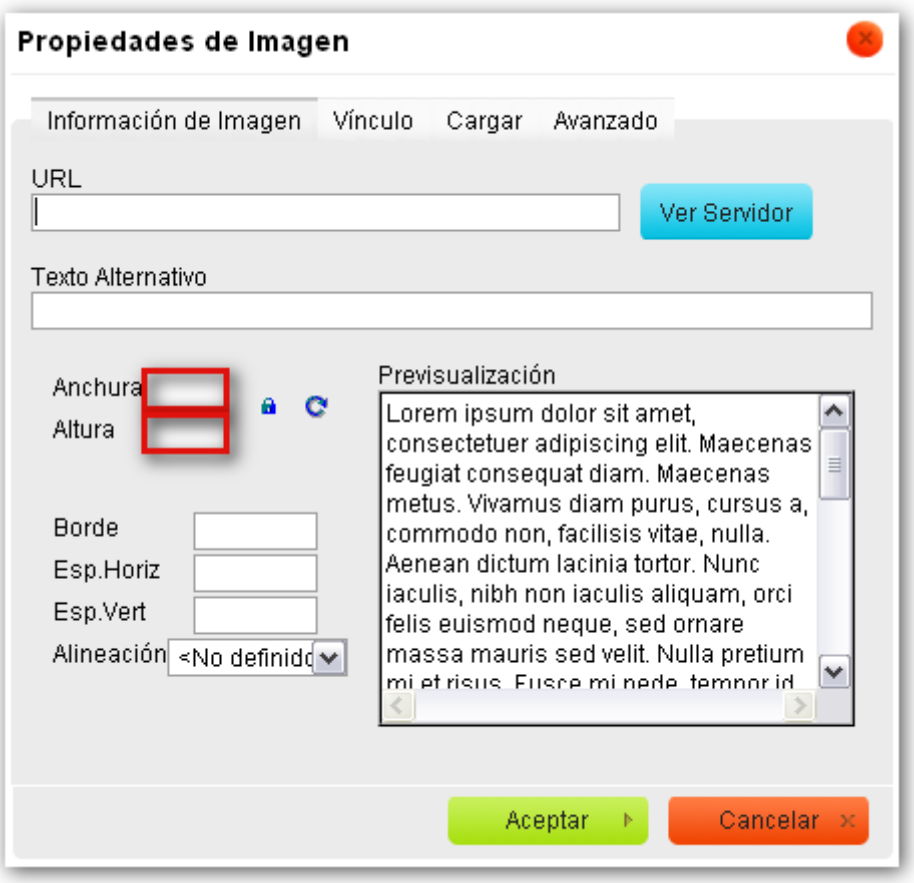

**Figura 4. Campo de introducción de Anchura y Altura de la imagen**

Es recomendable que las imágenes que se suban tengan un peso lo más reducido posible, de modo que se facilite su carga al usuario final. Es decir, la imagen deberá tener la resolución mínima que permita su correcta visualización para el objetivo utilizado. Por ejemplo, si la imagen se va a incluir en un "cuadro" pequeño debe tener también una resolución pequeña.

Igualmente los formatos de imagen utilizados deberán ser estándares abiertos y de forma complementaria estándares de uso generalizado. Por lo tanto se pueden usar formatos como jpeg, png, gif, etc.

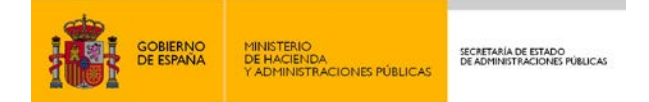

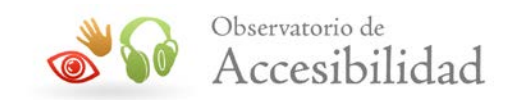

Las imágenes incluidas deben poseer un contraste suficiente entre los colores de fondo y primer plano, de modo que se puedan identificar los textos que contengan de un modo sencillo.

Para verificar la corrección de las imágenes con Web Accessibility Toolbar se puede usar la opción *Images – Show Images* que muestra al lado de cada imagen cuál es su texto alternativo. De esta forma se podrá verificar si éste existe y si es adecuado.

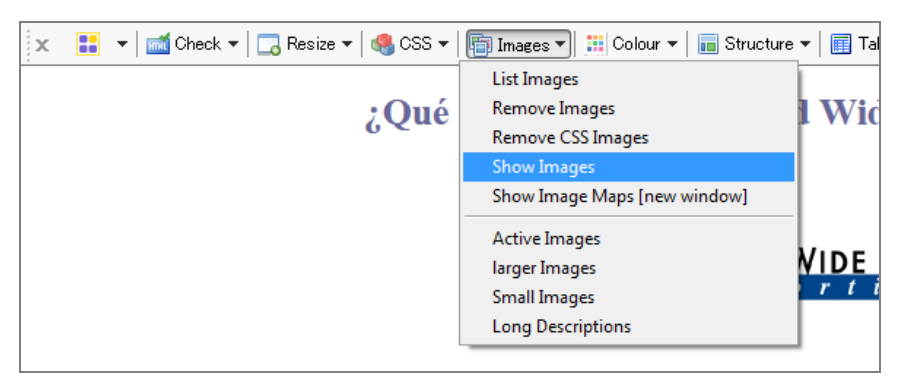

**Figura 5. Opción de WAT para mostrar los textos alternativos**

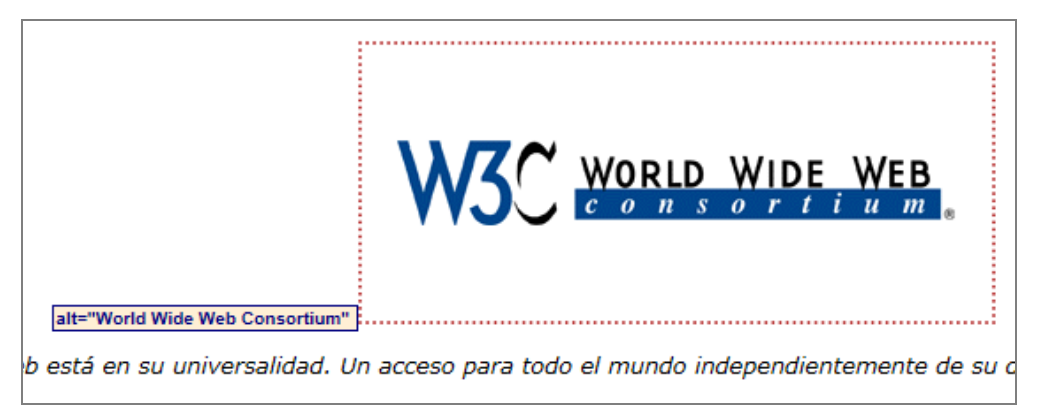

**Figura 6. La herramienta WAT resalta las imágenes y muestra su texto alternativo**

También se puede usar la opción *Images – Remove Images* que elimina las imágenes y las sustituye por su texto alternativo, de forma que se puede comprobar si dichos textos funcionan adecuadamente como alternativas a la imagen.

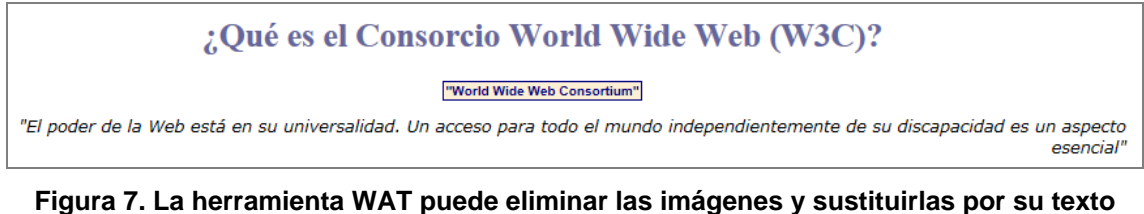

**alternativo** 

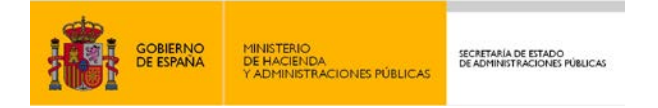

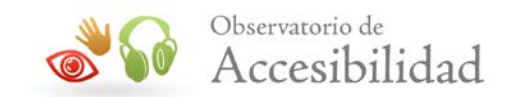

También es posible resaltar las imágenes que disponen de una descripción larga y mostrar la dirección web de dicha descripción para poder acceder a la misma y verificar si es adecuada. Esto se puede realizar con la opción *Images – Long Descriptions*.

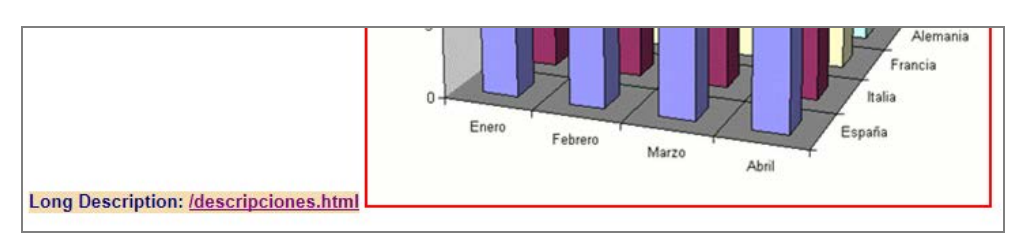

**Figura 8. La herramienta WAT resalta las imágenes con descripciones largas y muestra la dirección web de las mismas**

Para verificar el contraste de las imágenes se puede usar la opción *Colour – Contrast Analyser [application]* que ejecuta la aplicación Contrast Analyser. Esta herramienta permite seleccionar dos colores usados en la página, incluyendo los de las imágenes. Una vez escogidos dos colores nos dará el **contraste o ratio de luminosidad** existente entre ambos. También nos informa si el contraste es suficiente o no teniendo en cuenta la combinación de varios supuestos: texto grande, texto pequeño, nivel AA o nivel AAA.

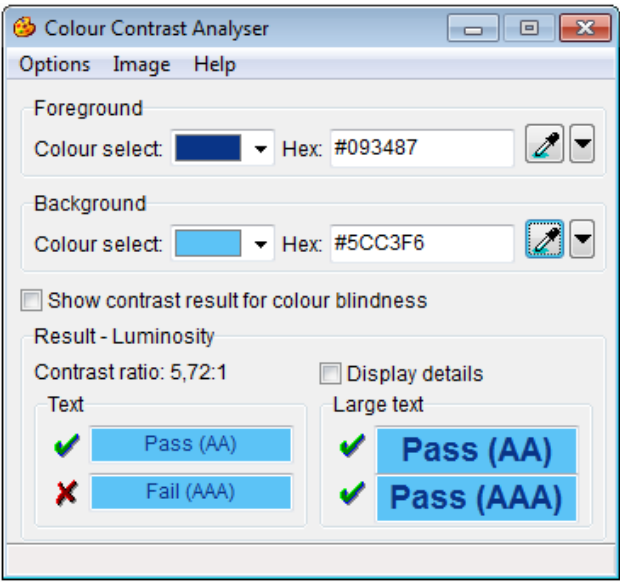

**Figura 9. Herramienta Contras Analyser para analizar el contraste y que se puede lanzar desde WAT**

Con esta herramienta habría que verificar que el color del texto mostrado en imágenes tiene un contraste suficiente respecto al color de fondo de dichas imágenes. Debe dar un resultado válido (*Pass*) para un nivel AA según cuál sea el tamaño del texto (se exige menos contraste si el texto es grande). Se puede tomar como referencia de tamaño el texto mostrado en la herramienta para saber si el texto de la imagen se puede considerar texto normal o texto grande.

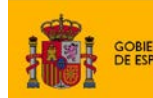

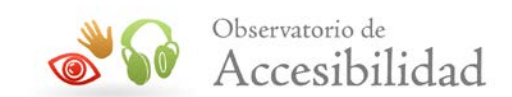

# <span id="page-14-0"></span>**3.3. DEFINICIÓN DE ENCABEZADOS O TÍTULOS DE PÁGINA**

Las páginas con un volumen de información elevado suelen dividirse en una serie de capítulos, apartados, secciones y párrafos. Estos trozos semánticos de información constituyen la estructura de la página que es usada para navegar por los usuarios invidentes (y con otras discapacidades). De este modo, pueden acceder de forma más sencilla a la información que necesitan sin tener que esperar a que les lean la página completa. Es por ello que los encabezados de página se consideran elementos básicos en la navegación de un portal.

En (X)HTML, la estructura de una página se define a través de elementos de encabezado o título, con diferentes niveles de profundidad, permitiendo acceder rápidamente a las diferentes secciones de ésta.

Los gestores de contenido deben disponer de opciones de marcado de encabezados o títulos que permitan identificar los niveles de encabezado disponibles para el portal.

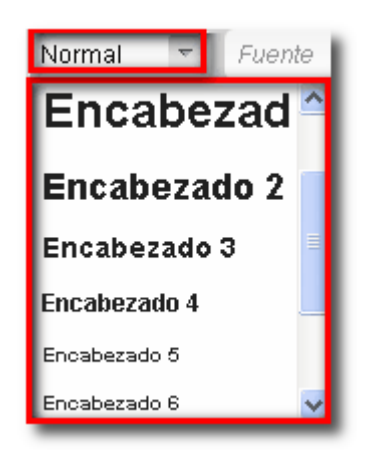

**Figura 10. Funcionalidad de selección de niveles de encabezado para una página**

El editor final de contenidos es el que tiene que fijar, para cada página generada, los niveles de encabezado disponibles para ésta. En la generación de encabezados o títulos debe verificar:

- La presencia de marcado de encabezado para todas las secciones que lo precisen.
- La no inclusión, como encabezados, de elementos que funcionalmente no se comportan como tales. Es muy probable que esto se haya hecho por razones estéticas.
- La correcta jerarquía de los niveles de encabezado. Es decir, no deben existir saltos, no puede aparecer un nivel de encabezado 3 sin que exista el nivel de encabezado 2 y el 1.
- Todos los elementos de encabezado deben tener texto y englobar contenido.

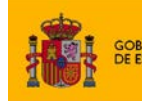

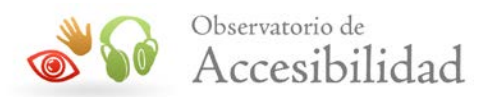

En resumen, se deben incluir los encabezados necesarios en cada página que identifiquen las diferentes secciones que lo componen. Estos encabezados deben seguir una estructura jerárquica, según el nivel de profundidad sin que se produzcan saltos en los niveles identificados y sin incluir encabezados vacíos.

Como los encabezados de una página deben seguir el nivel jerárquico, sin saltarse niveles intermedios, el primer encabezado del contenido editado en el gestor de contenidos debe ser del nivel adecuado para que la estructura de encabezados de la página, una vez que se haya añadido dicho contenido, sea la correcta. Es decir, el encabezado principal del contenido editado es posible que no pueda ser de nivel 1 y tenga que ser de otro nivel inferior.

Para evitar este problema existen dos opciones principales:

- Que se deje en manos de los editores finales de contenido la elección del nivel adecuado. Para ello debería haber una norma o directriz en el sitio web sobre cuál es el nivel de encabezado con el que debe comenzar determinado contenido. Por ejemplo, que las noticias deban comenzar siempre con un encabezado de nivel 3 para marcar su título ya que el encabezado anterior de la página donde se va a incluir el contenido es de nivel 2.
- Que la propia herramienta de gestión de contenidos se encargue de asignar el nivel adecuado. Así, la herramienta puede eliminar los niveles que no se pueden usar. Por ejemplo, eliminando los niveles 1 y 2 y dejando disponibles únicamente los encabezados a partir de un nivel 3. También puede dejar disponibles todos los niveles de encabezados y hacer una conversión automática de los mismos al nivel adecuado. Para estas opciones el gestor de contenidos deberá estar adaptado a las necesidades del portal

En cualquier caso, y lo importante de esta problemática, es que los editores finales de contenido deberán estar debidamente informados sobre cómo usar el gestor de contenidos de forma correcta para asignar los niveles de encabezado correctamente y deberán seguir y respetar dichas indicaciones.

Para verificar la corrección de los encabezados con Web Accessibility Toolbar se puede usar la opción *Structure – Headings* que resaltará los encabezados de la página indicando su nivel (h1, h2, h3,…). De esta forma podemos comprobar si todos los encabezados se marcan como tal y si tienen el nivel adecuado.

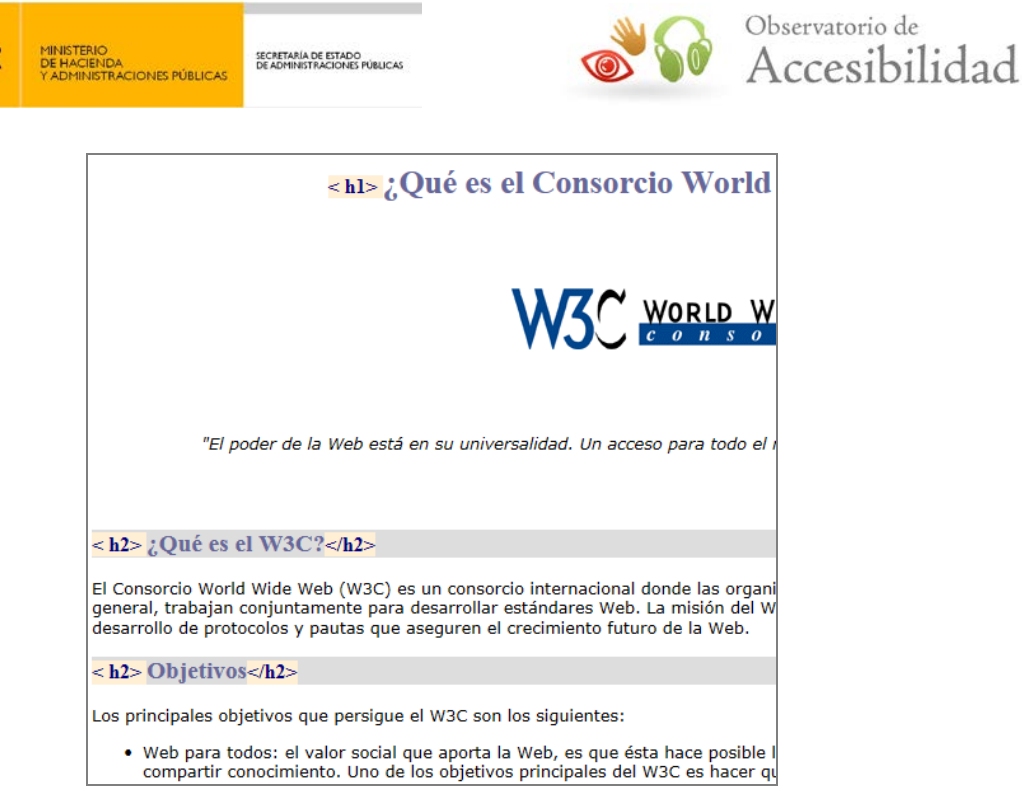

**Figura** 11**. La herramienta WAT resalta los encabezados de la página y muestra su nivel**

Adicionalmente, se puede usar la opción *Structure – Headings Structure* que abre una nueva página en la que muestra sólo la estructura de encabezados de la página analizada. De esta forma podemos comprobar si la estructura de encabezados refleja adecuadamente la estructura lógica del documento.

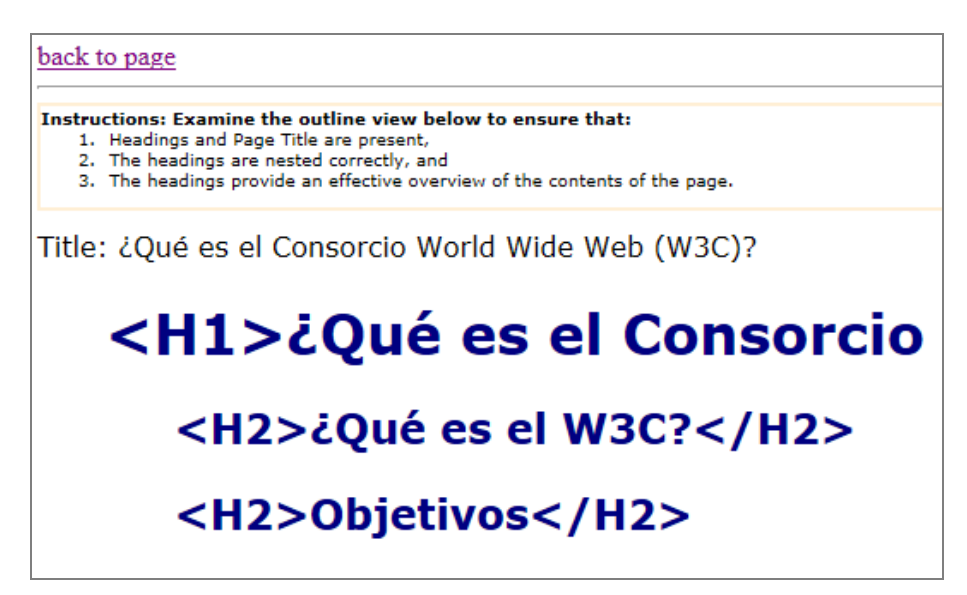

**Figura** 12**. La herramienta WAT muestra la estructura de encabezados de la página**

### <span id="page-16-0"></span>**3.4. INCLUSIÓN DE ENLACES**

GOBIERNO

Los usuarios invidentes y con otras discapacidades se ayudan en la navegación de herramientas que les permiten mostrar un listado de todos los enlaces de una página. Por lo tanto, la descripción del enlace debe ser lo suficientemente buena para comprender su

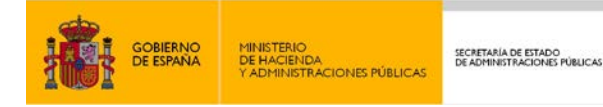

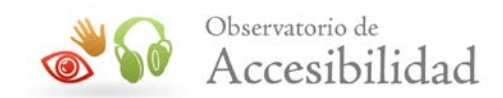

utilidad fuera del contexto. Por ejemplo deben evitarse textos para los enlaces como "pinche aquí", "más", etc.

Excepcionalmente, cuando el texto del enlace no es descriptivo por sí mismo, al menos debe serlo mediante su contexto más inmediato. Se entiende por contexto inmediato aquellos elementos que un lector de pantalla puede obtener a partir del enlace como el texto de la frase, el párrafo, la celda de tabla o el elemento de lista que contiene al enlace, o bien el encabezado de la sección en la que se encuentra.

Por lo tanto, cuando un editor final de contenidos introduce un enlace se debe tener en cuenta que:

- El texto del enlace debe ser descriptivo de su destino. Las URL no son suficientemente descriptivas y pueden ser muy largas, por lo que se debe utilizar un texto que describa el destino del enlace fuera del contexto o mediante su contexto más inmediato.
- Si el enlace está formado por una imagen, ésta debe poseer un texto alternativo que describa adecuadamente la funcionalidad del enlace en conjunción con el texto del enlace (si existe).
- Si se desea indicar información adicional al texto del enlace y relacionada con él, ésta se debe incluir en el campo título de las propiedades del enlace junto con el propio texto del enlace, es decir, en el título se incluiría el texto del enlace propiamente dicho, y la información adicional.

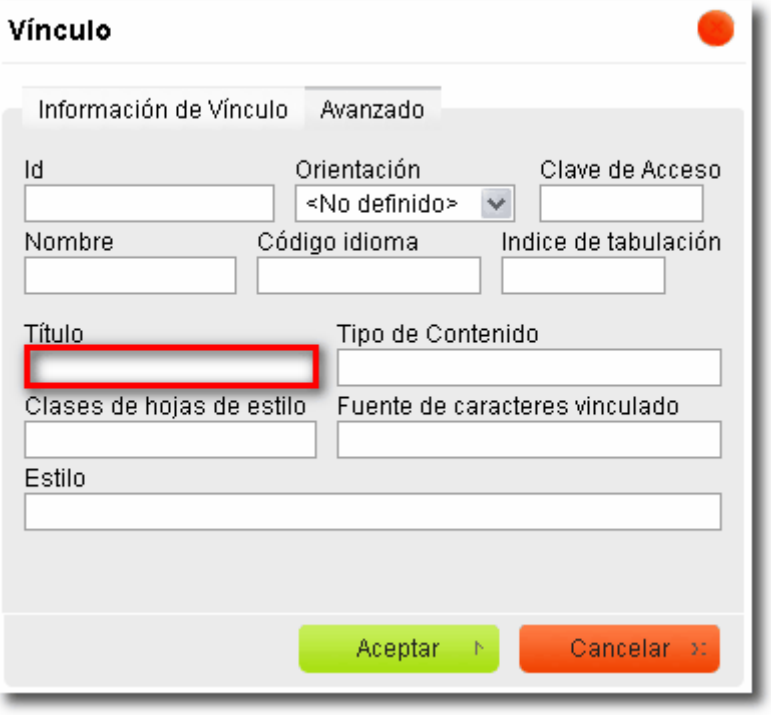

**Figura 13. Campo de introducción de información adicional en enlaces**

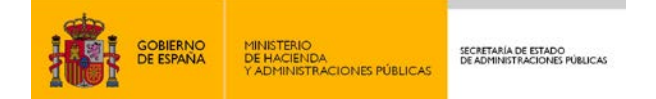

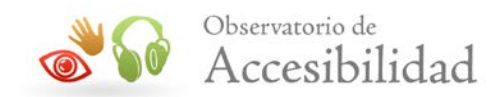

Por otro lado, se ha de evitar la apertura de enlaces en nuevas ventanas del navegador dados los problemas que ello puede originar:

- El usuario puede desorientarse, al no darse cuenta de lo que ha ocurrido.
- La nueva ventana tendrá anulada la funcionalidad del botón "*atrás*".
- El rendimiento del sistema puede verse reducido.
- Puede confundir al usuario, en caso de que no entienda que la nueva ventana es realmente una ventana del mismo navegador que estaba usando.
- El usuario se puede sentir confuso, puesto que los navegadores modernos bloquean en ocasiones la apertura de nuevas ventanas, lo que le puede hacer pensar que el enlace no funciona.

En caso de que dicha apertura resulte completamente necesaria, se recomienda informar de la misma. Concretamente, para las Administraciones Públicas, se considera como necesaria la apertura de ventana en los siguientes casos:

- Enlaces a portales externos
- Enlaces a archivos adjuntos

En las WCAG 2.0 la obligatoriedad de avisar de la apertura de nuevas ventanas o pestañas del navegador pasa a ser un requisito de AAA, aunque sigue siendo una buena práctica y es muy recomendable su uso ya que mejora tanto la accesibilidad como la usabilidad de la página. En principio es suficiente con avisar por medio del título del enlace. Para ello habría que incluir dentro de las propiedades del enlace, en el campo de "*título*", textos como *"se abre en ventana nueva"*.

Para comprobar si el texto de los enlaces, junto con el título si lo hay, es significativo cuando se leen fuera de su contexto se puede usar la herramienta Web Accessibility Toolbar con la opción *Doc Info – List Links*.

Así, si tomamos la página del W[3](#page-18-0) $C<sup>3</sup>$  como ejemplo, podemos observar en el listado de enlaces que su texto es significativo por sí mismo o que éste se complementa con un título que aporta información adicional. En el caso de las imágenes usadas como enlaces vemos que el texto alternativo de las imágenes también identifica el destino o complementan el texto del enlace al que pertenecen.

<span id="page-18-0"></span><sup>3</sup> El W3C (oficina española en [www.w3c.es\)](http://www.w3c.es/) es el organismo internacional para el desarrollo de estándares web, entre ellos las pautas de accesibilidad para el contenido web. -

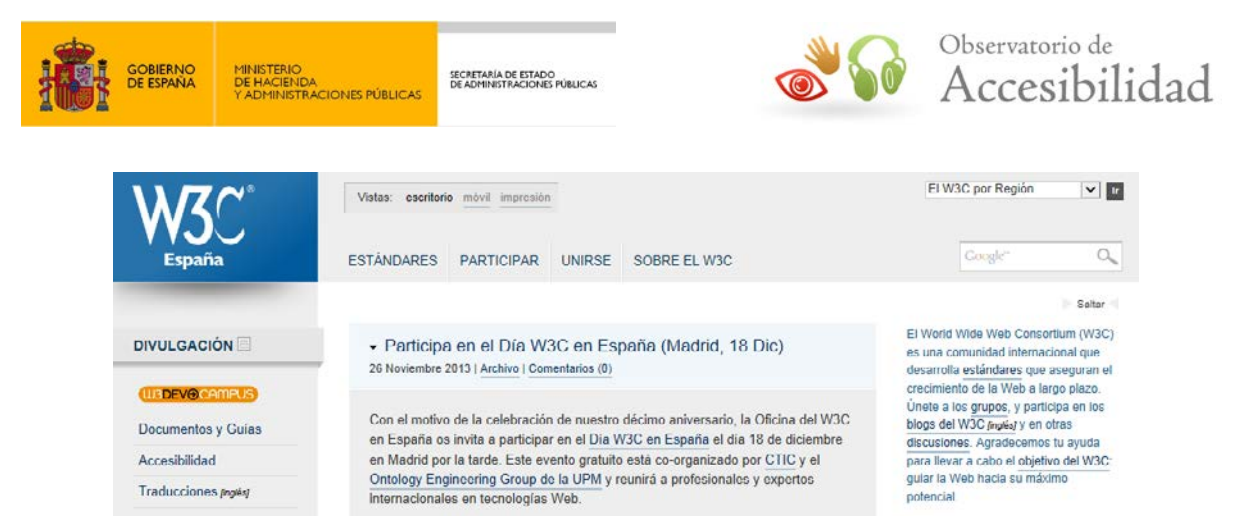

**Figura 14. Página de la Oficina Española del W3C**

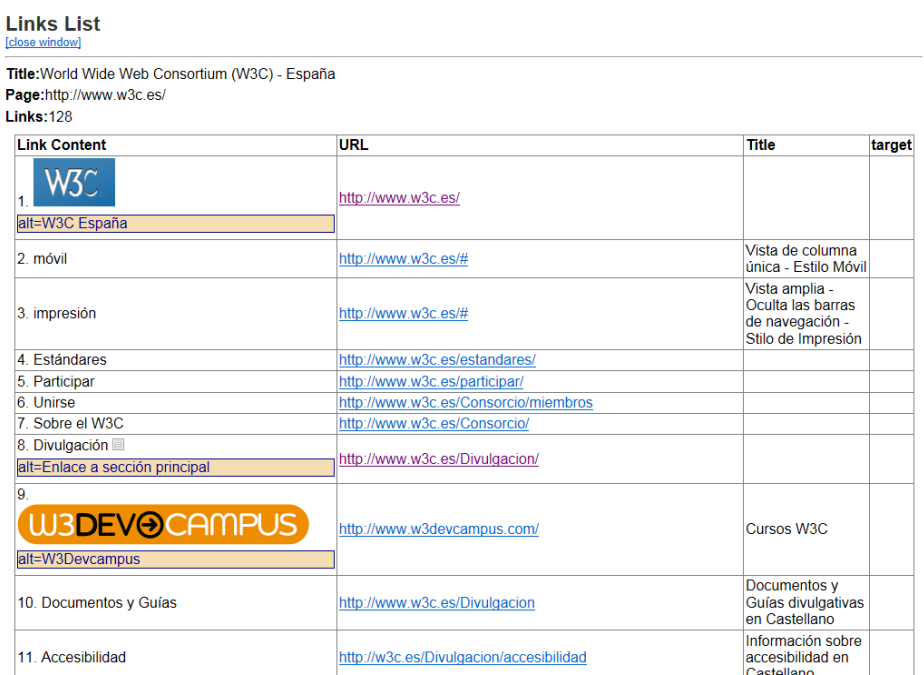

#### **Figura 15. La herramienta WAT muestra el texto de los enlaces de la página (incluyendo textos alternativos de las imágenes), sus títulos (si los hay), y el destino de los mismos**

Aunque en las WCAG 2.0 se admite que los enlaces puedan ser significativos a partir de su contexto inmediato, sigue siendo una buena práctica y altamente recomendable procurar que los enlaces sigan siendo significativos por sí mismos cuando se lean fuera de su contexto.

## <span id="page-19-0"></span>**3.5. INCLUSIÓN DE FICHEROS ADJUNTOS**

Cuando se incluyen **ficheros adjuntos** en los contenidos se debe de tener en cuenta una serie de factores relacionados con la accesibilidad Web.

Al igual que sucedía con las imágenes es recomendable que los ficheros que se suban tengan un peso lo más reducido posible, de modo que se facilite su descarga al usuario final.

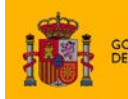

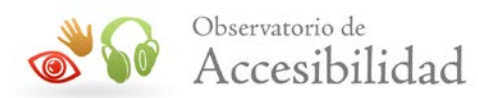

Igualmente los formatos de documento utilizados deberán ser estándares abiertos y de forma complementaria estándares de uso generalizado. Por lo tanto se pueden usar formatos como odt, pdf, xml, csv, etc.

Si se trata de un fichero cuyo formato posee **características propias de accesibilidad**, como los ficheros PDF, éste debe cumplir con las pautas de accesibilidad para dicho formato y ser directamente accesible. Para obtener más información puede consultar la Guía de Accesibilidad en documentos PDF disponible en el área de documentación del PAe <http://administracionelectronica.gob.es/PAe/accesibilidad/documentacion>.

Los ficheros adjuntos que se puedan descargar deberán disponer de un **texto de enlace descriptivo** del fichero que se vincula. Este texto descriptivo será normalmente el nombre o contenido principal del fichero adjunto y debe ser comprensible fuera de contexto o dentro de su contexto más inmediato.

El acceso a determinados ficheros adjuntos provoca la aparición de un plugin en el navegador o de una herramienta propia de escritorio para el manejo de ese documento, como en el caso de los ficheros PDF. Dichas interfaces son distintas a los navegadores y si se abren en la ventana actual se puede tener la sensación de haber perdido la página Web. Incluso es frecuente cerrar dicha interfaz, pensando que se está fuera del navegador, lo que provoca la pérdida total del hilo de navegación. Por esta razón, en estos casos se recomienda que los ficheros adjuntos se abran en nueva ventana avisando convenientemente de este hecho. Puede consultarse la sección ["Inclusión de enlaces"](#page-16-0) para obtener detalles de cómo hacer la advertencia de apertura en nueva ventana.

Además de un texto descriptivo del fichero, es recomendable incluir en el título del enlace (*title*) una indicación sobre el formato del mismo junto con el texto replicado del enlace (por ejemplo: "*Accesibilidad en gestores de contenidos. Fichero PDF*"). Siempre que sea posible, es recomendable añadir información complementaria que informe sobre el tamaño del fichero adjunto de forma que los usuarios puedan decidir si desean descargar el archivo o no en base a su peso y tiempo de descarga.

Igualmente es recomendable que los enlaces a ficheros adjuntos sean **diferenciables visualmente** del resto, mediante algún estilo CSS o iconos representativos del formato del fichero.

Por último, sería recomendable proporcionar la **información más relevante** del fichero, o un **resumen** del mismo, en formato (X)HTML, de modo que los usuarios puedan acceder a la información principal sin necesidad de descargarse el fichero.

Todos estos aspectos son manuales y deberán ser revisados por los editores finales que incluyan los ficheros adjuntos en los contenidos que generen.

## <span id="page-20-0"></span>**3.6. IDENTIFICACIÓN DE LISTAS**

Las listas permiten identificar grupos de elementos que tienen alguna relación entre sí, lo que ayuda a comprender la estructura de las páginas o de los contenidos. Los usuarios

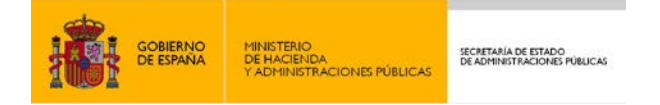

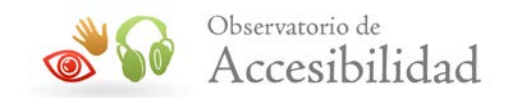

invidentes cuentan con herramientas que les permiten navegar por el contenido de las listas de una forma estructurada y más cómoda.

Los lectores de pantalla pueden reconocer una lista e informar a los usuarios de su presencia y del número de elementos que la componen. Si no se identifican las listas los usuarios de lectores de pantalla no reconocerán dónde empieza, no sabrán los elementos que la componen, ni sabrán dónde termina.

En (X)HTML se distinguen tres tipos de lista:

- **Lista no ordenada**: conjunto de elementos relacionados entre sí para los que no se indica un orden o secuencia determinados.
- **Lista ordenada**: conjunto de elementos relacionados que se muestran siguiendo un orden determinado.
- **Lista de definición**: conjunto de elementos que están formados por términos y definiciones.

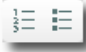

#### **Figura 16. Funcionalidades de marcado de listas ordenadas y no ordenadas**

Una limitación que presentan los gestores de contenido a la hora de identificar enumeraciones de elementos como listas, es la falta de una funcionalidad que permita identificar las listas de definición. La lista de definición es utilizada con menor frecuencia, pero no por ello es menos importante. Por medio de este tipo de lista se definen estructuras de datos tales como glosarios, diccionarios de términos o listados de preguntas frecuentes.

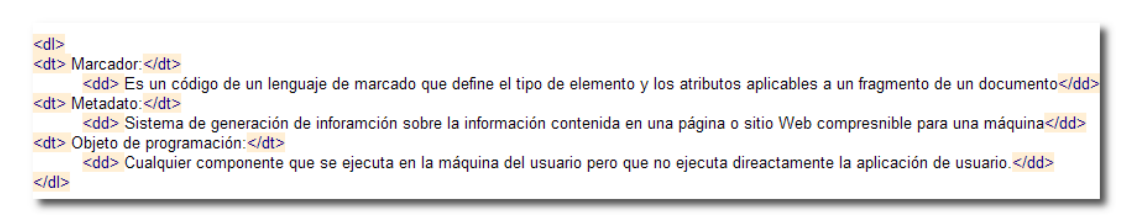

#### **Figura 17. Ejemplo de lista de definición**

En ocasiones se utilizan listados complejos en los que se desea reflejar una determinada jerarquía, resultando necesaria la inclusión de listas completas en los elementos de otra lista. Este tipo de listas se denominan **listas anidadas** y pueden contener cualquier tipo de lista en su interior. En este aspecto, una limitación frecuentemente existente en los gestores de contenidos es que no existe la posibilidad de anidar (mediante las funcionalidades de sangrado) listas de diferentes tipos (numeradas y no numeradas). Esto reduce el valor semántico del listado, pudiendo provocar dificultades de interpretación a determinados usuarios, por ejemplo, aquellos que hacen uso de lectores de pantalla.

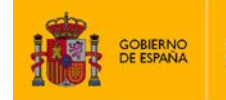

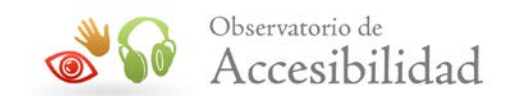

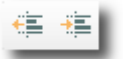

#### **Figura 18. Funcionalidades de sangrado empleadas en el anidamiento de listas**

El editor final de contenidos deberá verificar manualmente que:

- Toda enumeración de elementos se encuentra identificada como lista.
- Las listas (y sus correspondientes listas anidadas) tienen una estructura correcta.
- No se simulan listas mediante medios distintos a las propias funcionalidades ofrecidas por los gestores de contenidos para el marcado de listas (por ejemplo, párrafos iniciados con guiones, imágenes para simular viñetas de listas, asteriscos o números).
- No se emplean listas con fines únicamente de presentación, por ejemplo, para dar sangría al texto.
- Todas las listas tienen uno o más elementos de lista.

Para comprobar la corrección de las listas con Web Accessibility Toolbar se puede usar la opción *Structure – List Item*, que marcará y resaltará el contenido que se estructura por medio de listas.

#### **Objetivos**

Los principales objetivos que persique el W3C son los siguientes:

- <ul>
- · «ii» Web para todos: el valor social que aporta la Web, es que ésta ha conocimiento. Uno de los objetivos principales del W3C es hacer que software, infraestructura de red, idioma, cultura, localización geográf
- Veb desde cualquier sitio: la cantidad de dispositivos diferentes W3C, iniciada en 2005, es hacer el acceso a la Web desde cualquier
- · <i>Base de conocimiento: la Web no es solamente un inmenso libro datos, diseñada cuidadosamente, que puede permitir a los ordenado humanos como por máquinas, el W3C espera que sea más fácil resol
- cia Confianza: para que la Web sea un medio realmente útil en las re Mientras la tecnología no pueda garantizar la confianza, debería al m organizaciones o servicios. Uno de los objetivos a largo plazo del W3 responsabilidad, la seguridad, la confianza, y la confidencialidad sear privacidad.<//>  $\le$ /ul>

#### **Figura 19. La herramienta WAT resalta e identifica las listas.**

### <span id="page-22-0"></span>**3.7. INCLUSIÓN DE TABLAS DE DATOS**

En (X)HTML, las tablas sirven para mostrar información tabular y no para dotar de presentación a los contenidos, por lo que se debe evitar el uso de tablas para maquetar. Así, las tablas de datos estructuran la información en filas y columnas describiendo una relación entre cada celda de datos con otras celdas en su misma fila y/o columna.

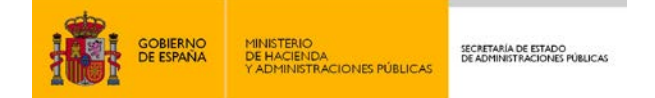

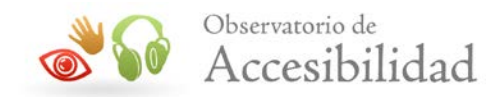

Uno de los requisitos principales de una tabla de datos es que cada celda de encabezado se identifique como tal (en HTML, con el elemento TH). Con ello se consigue:

- Que los lectores de pantalla puedan asociar las celdas de datos con sus correspondientes encabezados.
- Que se indique visualmente los encabezados en navegadores gráficos.
- Que el editor final de contenidos pueda diferenciar el estilo con CSS.

Asimismo, en tablas de datos complejas (aquellas con dos o más niveles lógicos de encabezado) se debe realizar una asociación explícita entre las celdas de datos y las celdas de encabezado correspondiente, con el fin de permitir una correcta interpretación de la tabla por los productos de apoyo. Dicha asociación se realiza en (X)HTML por medio de los atributos *id* y *headers*, de forma que cada celda de datos incluirá en su atributo *headers* el identificador unívoco *id* de todos los encabezados relacionados con ésta.

Cuando se crea una tabla con un gestor de contenidos, por defecto no se marcan los encabezados, si bien, se proporcionan herramientas para que el editor final los marque de forma semiautomática, a través de unas opciones básicas, que en ningún caso cubren todas las posibilidades, existiendo casos en los que se deberá revisar manualmente el código y añadir el etiquetado necesario para que la tabla sea accesible.

Del mismo modo, al crear la tabla no se lleva a cabo automáticamente una asociación entre celdas de datos y encabezados, por lo que igualmente se deberán analizar las relaciones existentes e incluirlas manualmente en el código.

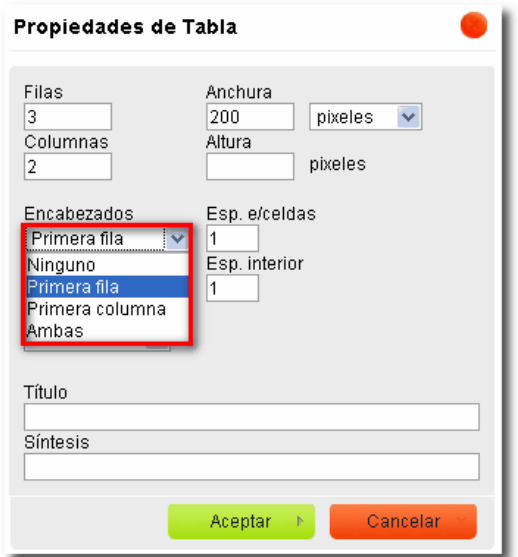

**Figura 20. Funcionalidad de marcado de encabezados de tablas de datos**

Si el gestor de contenidos no permite la generación de esos marcados mediante opciones del editor WYSIWYG, como ya se ha indicado será necesario realizar el marcado

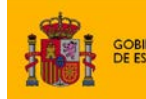

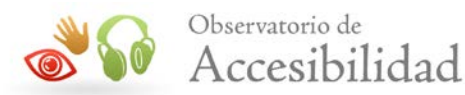

directamente en el código HTML. En este caso el editor final de contenidos, generalmente no informático, deberá contactar con su departamento informático para que le ayuden en esta tarea.

La situación más habitual en los editores WYSIWYG es que se puedan identificar la primera fila como fila de encabezados y/o la primera columna como columna de encabezados. No suelen permitir definir múltiples filas o columnas de encabezado, ni otras estructuras complejas, así como tampoco realizan ni permiten realizar la asociación entre celdas de datos y celdas de encabezado.

En estos casos lo más recomendable es procurar usar siempre tablas de datos sencillas, con una única fila o columna de encabezados que se puedan especificar a través del propio editor sin necesidad de corregir el código generado. De esta forma, al ser tablas sencillas, si las celdas de encabezado se identifican correctamente no es necesario asociar las celdas de datos con las celdas de encabezado. Por tanto, cuando una tabla sea compleja se recomienda reestructurarla en una tabla de datos sencilla o bien dividirla en varias tablas de datos sencillas.

Por otro lado, para mejorar la comprensión de la estructura y de los contenidos de una tabla, es muy recomendable incluir un **título** que describa brevemente la naturaleza de la tabla. Asimismo, en las tablas de datos complejas es necesario incluir un **resumen** de los contenidos de la misma y de las relaciones entre las celdas, especialmente para las tablas con encabezamientos anidados, celdas que ocupan varias columnas o filas, u otras relaciones que solo son evidentes cuando la tabla se muestra visualmente.

En caso de proporcionar un título, éste se deberá introducir en una propiedad del elemento tabla que puede estar llamada *caption* o *título*. Es decir, el título no podrá incluirse por ejemplo como un párrafo (centrado y en negrita) antes de la tabla, sino que ha de emplearse el campo adecuado que el gestor proporciona para ello. Igualmente, en caso de ser necesario el resumen se ha de incluir en una propiedad que puede llamarse *summary*, *resumen*, o *síntesis*.

En caso de que en una tabla de datos se proporcione un título y un resumen entonces el contenido de ambos debe ser diferente y complementario y por tanto no estar duplicado.

No obstante, es importante recordar que para que la tabla sea completamente accesible, el contenido del título y resumen debe ser adecuado, aspecto que no se puede comprobar de forma automática.

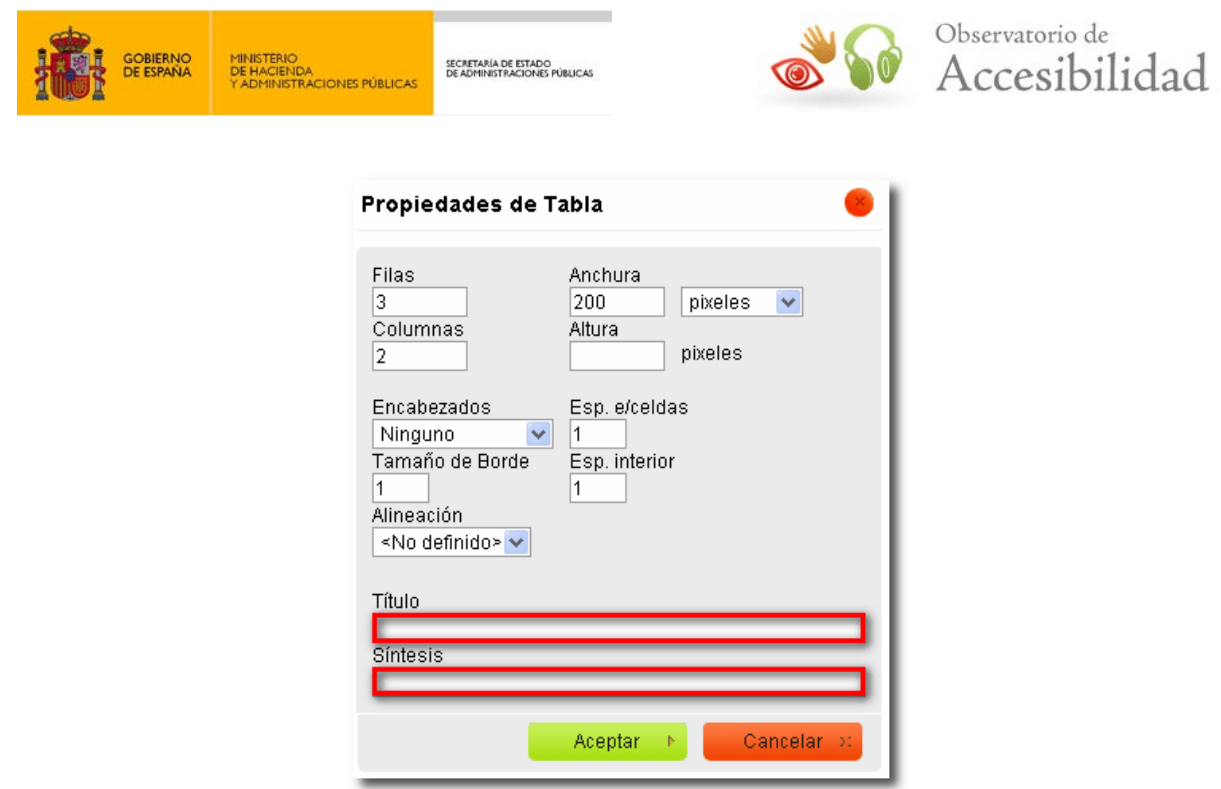

**Figura 21. Campos de introducción de título y resumen de tablas de datos**

Además, se recomienda utilizar **unidades de medida relativas** (porcentaje en lugar de píxeles) para definir las dimensiones de la tabla. Los gestores de contenido suelen proporcionar, entre las propiedades de tabla, un campo que permite seleccionar el tipo de unidad en el que se desea definir el ancho y alto de la tabla.

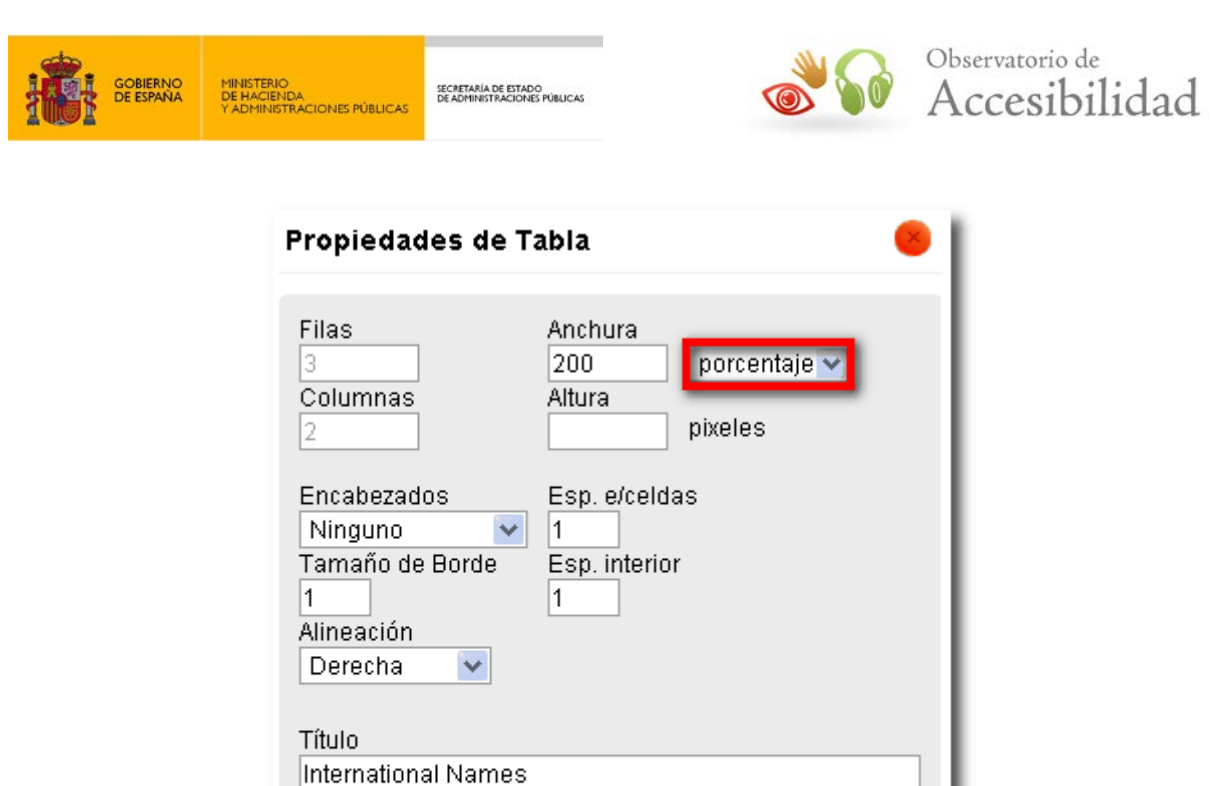

• *Tables - Table Headers*: resalta las celdas que se han identificado como encabezados de tabla

**Figura 22. Campo de selección del tipo de unidad para las dimensiones de una tabla**

Aceptar

Cancelar

Para comprobar la corrección de las tablas con la herramienta Web Accessibility Toolbar se

- *Tables Show Data Tables*: muestra el marcado de la tabla de datos indicando el título (*caption*), las celdas de encabezado (*th*), las celdas de datos (*td*), y las relaciones entre las celdas de datos y de encabezados.
- *Tables Juicy Studio Table Inspector*: es similar a la anterior pero muestra la información en un lenguaje comprensible y no de modo técnico (mostrando código) como la anterior opción. Identifica las celdas que son encabezados (*Header cell*) y en las celdas de datos indica cuál o cuáles son sus encabezados (*Headers*).

A continuación se puede ver una tabla de ejemplo y cómo muestran la información cada una de las opciones anteriores.

pueden usar varias opciones:

Síntesis

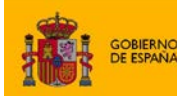

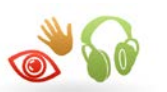

#### **Exportaciones enero de 2013**

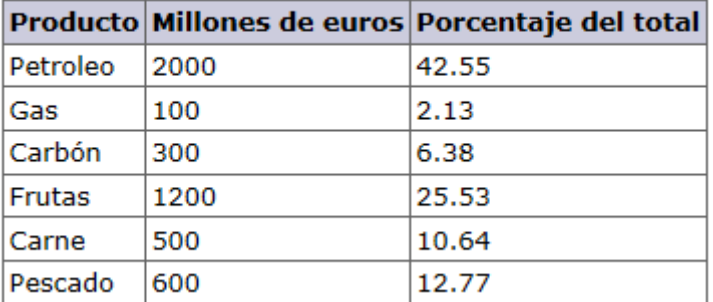

#### **Figura 23. Tabla de datos de ejemplo**

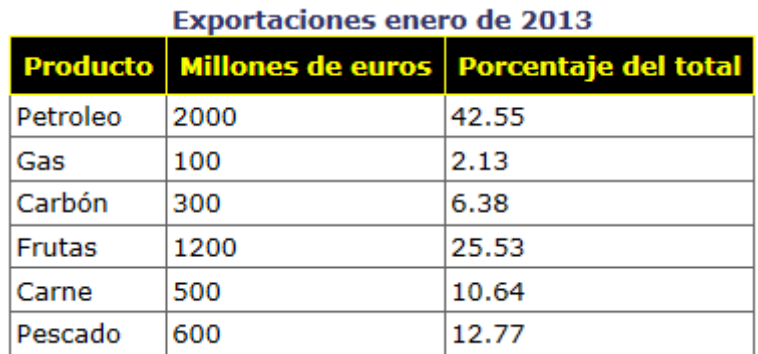

#### **Figura 24. Resultado de "Tables – Table Headers"**

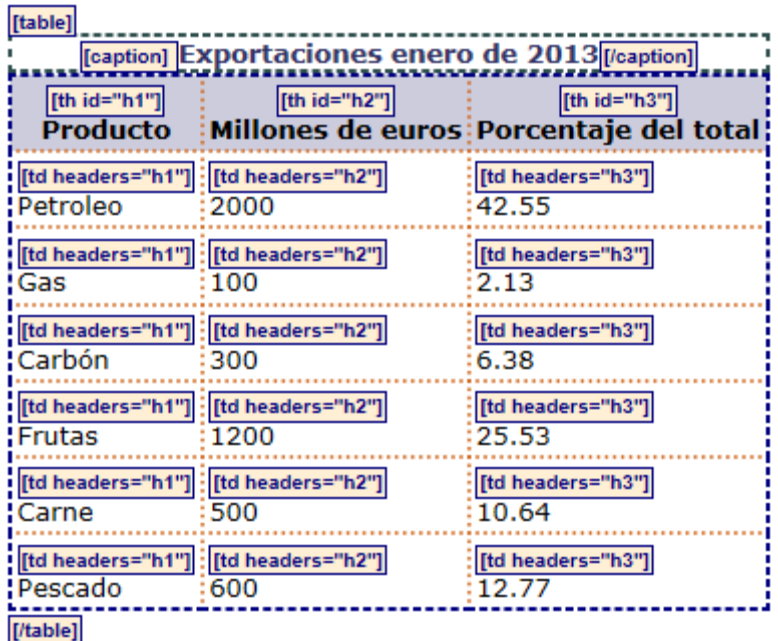

#### **Figura 25. Resultado de "Tables – Show Data Tables"**

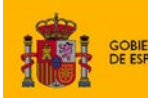

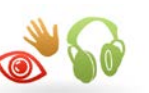

| <b>Exportaciones enero de 2013</b> |                          |                        |
|------------------------------------|--------------------------|------------------------|
| <b>Producto</b>                    | <b>Millones de euros</b> | Porcentaje del total   |
| <b>Header cell</b>                 | <b>Header cell</b>       | <b>Header cell</b>     |
| Petroleo                           | 2000                     | 42.55                  |
| <b>Headers</b>                     | <b>Headers</b>           | <b>Headers</b>         |
| • Producto                         | · Millones de euros      | • Porcentaje del total |
| Gas                                | 100                      | 2.13                   |
| <b>Headers</b>                     | <b>Headers</b>           | <b>Headers</b>         |
| • Producto                         | · Millones de euros      | • Porcentaje del total |
| Carbón                             | 300                      | 6.38                   |
| <b>Headers</b>                     | <b>Headers</b>           | <b>Headers</b>         |
| • Producto                         | · Millones de euros      | · Porcentaje del total |
| <b>Frutas</b>                      | 1200                     | 25.53                  |
| <b>Headers</b>                     | <b>Headers</b>           | <b>Headers</b>         |
| • Producto                         | · Millones de euros      | · Porcentaje del total |
| Carne                              | 500                      | 10.64                  |
| <b>Headers</b>                     | <b>Headers</b>           | <b>Headers</b>         |
| • Producto                         | · Millones de euros      | • Porcentaje del total |
| Pescado                            | 600                      | 12.77                  |
| <b>Headers</b>                     | <b>Headers</b>           | <b>Headers</b>         |
| • Producto                         | · Millones de euros      | · Porcentaje del total |

**Figura 26. Resultado de "Juicy Studio Table Inspector"**

# <span id="page-28-0"></span>**3.8. IDENTIFICACIÓN DE CITAS**

Una cita consiste en una referencia textual de un fragmento o totalidad del discurso de una persona, o el texto de otra fuente.

En (X)HTML existen dos tipos de cita:

- **Citas cortas o en línea**: Son las citas que se incluyen *dentro* de frases o como parte de un párrafo. En (X)HTML se marcan mediante el elemento Q.
- **Citas largas o de bloque**: Son las citas que ocupan uno o más párrafos. En (X)HTML se marcan mediante el elemento BLOCKQUOTE.

En ningún caso se debe utilizar los elementos de cita para producir efectos visuales, como efectos de sangrado en un párrafo de texto.

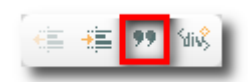

**Figura 27. Funcionalidad de marcado de citas**

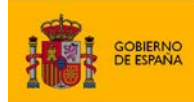

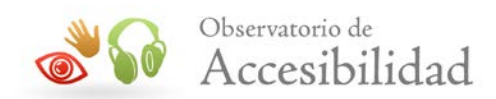

Las citas también se pueden comprobar con la herramienta Web Accessibility Toolbar mediante la opción *Structure – Q / Blockquote*, que resalta las citas en línea (Q) o citas de bloque (Blockquote) que existen en la página.

blockquote

"El poder de la Web está en su universalidad. Un acceso para todo el mundo independientemente de su discapacidad es un aspecto esencial"

**/blockquote** 

Tim Berners-Lee, Director del W3C e inventor de la Web

#### **Figura 28. La herramienta WAT identifica y resalta las citas**

### <span id="page-29-0"></span>**3.9. EDICIÓN DEL ESTILO O ASPECTO VISUAL DEL DOCUMENTO**

Los editores visuales disponen de opciones para cambiar aspectos presentacionales en los contenidos, pero para ello, en muchas ocasiones, generan código incorrecto que dificulta el mantenimiento del sitio y su accesibilidad, por lo que el editor final de contenidos **debe evitar** en la medida de lo posible el uso de estas funcionalidades del editor. Así, resulta muy frecuente la inclusión de elementos desaconsejados al aplicar estilos a fragmentos de texto (por ejemplo el subrayado o el tachado), por lo tanto antes de utilizar estas funcionalidades de estilo se debería confirmar con el departamento de desarrollo de la web que el código generado no utiliza elementos de presentación, evitando su uso en caso contrario.

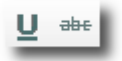

#### **Figura 29. Efectos de presentación a través de elementos desaconsejados**

Otro caso dentro de la edición de contenidos es la introducción de **saltos de línea** con el propósito de crear separaciones visuales en el contenido. Un error habitual de los gestores de contenido en relación a esta práctica es la generación automática de **párrafos vacíos** para conseguir tal efecto y por lo tanto debe evitarse.

También es frecuente que algunos gestores de contenidos permitan modificar efectos de presentación del texto como el tipo y tamaño de fuente, el color del texto, diferentes espaciados, tabulaciones, etc. Todas estas herramientas no deben utilizarse puesto que introducen elementos de presentación en lugar de utilizar hojas de estilo o de usar los elementos estructurales adecuados.

Algunos de los aspectos previamente comentados pueden ser ocasionados por el **pegado de textos desde fuentes externas**, tales como procesadores de textos comerciales o navegadores Web. Actualmente existen gestores de contenido que ofrecen herramientas para pegar texto desde fuentes externas, realizando una transformación en párrafos adecuada, tanto a nivel visual como a nivel de código.

Si el gestor de contenidos no dispone de una opción para pegar texto de una fuente externa (realizando una transformación, limpieza y corrección del código) entonces nunca se deberá

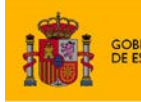

SECRETARÍA DE ESTADO<br>DE ADMINISTRACIONES PÚBLICAS

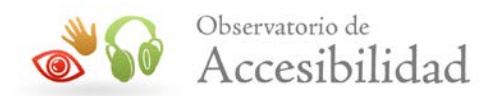

pegar directamente sobre el área de edición ya que se estarían incorporando al contenido todos los problemas que pueda tener el código o contenido original. En caso de que sea necesario copiar de una fuente externa y no exista una opción especial para ello, entonces se ha de pegar previamente el contenido sobre un editor de texto plano (por ejemplo, el *"Bloc de notas"*) para eliminar cualquier posible formato previo y dejar únicamente el contenido textual. A partir de ahí ya se podrá copiar y pegar dicho texto sobre el área de edición del gestor de contenidos y comenzar a aplicarle la estructura necesaria (encabezados, listas, ….).

No obstante, a la hora de crear el contenido siempre es aconsejable editarlo directamente desde el propio gestor utilizando las opciones de marcado disponibles. De este modo, sea cual sea el gestor de contenidos empleado, se evitarán posibles problemas de marcado que pudieran repercutir negativamente en la accesibilidad del sitio.

Por otra parte, un estilo de presentación similar (mismas fuentes, colores, etc.) en todas las páginas facilitará la identificación de los diferentes contenidos (encabezados, enlaces, etc.) y por tanto la accesibilidad y usabilidad del sitio Web. Este es otro de los motivos por los que no se deben emplear estilos personalizados en el contenido. Hay que dejar que se apliquen los estilos por defecto definidos para el portal, asegurando así la homogeneidad en todos los contenidos. Esto es especialmente importante en relación a los enlaces ya que si en un contenido se cambia su presentación respecto a la del resto del portal entonces los usuarios podrían no reconocerlos, dificultándoles la navegación.

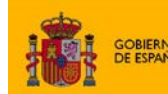

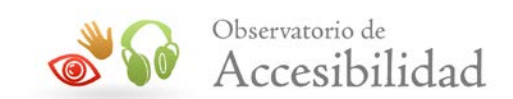

# <span id="page-31-0"></span>**4. GUÍA RÁPIDA PARA EDITORES FINALES DE CONTENIDOS**

#### • **Inclusión de Imágenes**

- o Añadir texto alternativo a la imagen (*alt*).
- o Si la imagen es decorativa su texto alternativo debe ser alt=""
- o Si la imagen es compleja, añadir URL en la que se describe detalladamente la imagen (*longdesc*) o incluir la descripción o un enlace a la misma a continuación de la imagen.
- o Se recomienda fijar las dimensiones de la imagen.
- o Usar imágenes de tamaños pequeños (lo necesario para que se vean correctamente).
- o Utilizar formatos que sean estándares abiertos o de uso generalizado (jpg, jpeg, png, etc.).

#### • **Definición de encabezados o títulos de página**

- o Marcar todos los encabezados de la página necesarios.
- o Eliminar los elementos de encabezado que realmente no lo sean.
- o Verificar la jerarquía de los niveles de encabezado (sin saltos).
- o Verificar que todos los elementos de encabezado tienen texto y engloban un contenido.

#### • **Inclusión de enlaces**

- o Elegir un texto para el enlace que sea descriptivo de su destino y objetivo y que sea comprensible fuera de contexto o, al menos, que sea descriptivo a partir de su contexto inmediato.
- o Para enlaces con imagen incluir un texto alternativo adecuado que describa el destino y objetivo del enlace de forma conjunta con el texto del enlace (si lo hay).
- o Evitar la apertura de nuevas ventanas y en caso de que sea necesario se recomienda avisar al usuario final de la apertura en nueva ventana.

#### • **Inclusión de ficheros adjuntos**

o Utilizar formatos que sean estándares abiertos y de forma complementaria estándares de uso generalizado como odt, pdf, xml, etc.

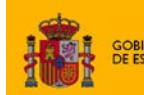

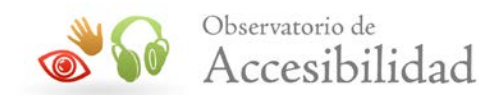

- o Utilizar ficheros de tamaño reducido (el menor posible manteniendo la calidad).
- o En el caso de PDF, revisar que el propio documento PDF sea accesible.
- o Abrir el enlace en ventana nueva avisando adecuadamente al usuario.
- o Es recomendable, indicar en el texto del enlace, en el título, o de otro modo, el formato del archivo.
- o Es recomendable incluir un resumen en HTML.

#### • **Inclusión de listas**

- o Marcar todas las enumeraciones de elementos como listas.
- o Verificar que las listas empleadas así como sus posibles listas anidadas están construidas correctamente.
- o Comprobar que no se simulan listas mediante párrafos con guiones, asteriscos o números.

#### • **Inclusión de tablas de datos**

- o Evitar su uso para maquetación.
- o Marcar los encabezados de fila y de columna y en caso de que sea necesario (tablas complejas) las asociaciones entre celdas de datos y encabezados de fila y columna.
- o Emplear preferiblemente tablas de datos sencillas.
- o Es recomendable especificar un título para la tabla. Hacerlo usando la opción que el gestor proporciona para ello y no directamente en el contenido de la página.
- o En las tablas de datos complejas, especificar un breve resumen de las características de la tabla. Al igual que con el título, hacerlo usando la opción que el gestor proporciona para ello.

#### • **Identificación de citas**

- o Las citas deben marcarse correctamente.
- o No se debe usar el marcado de citas para provocar efectos de estilo.
- **Edición del estilo o aspecto visual del documento.**

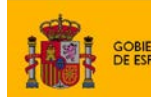

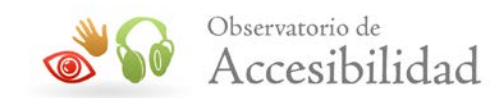

- o Todo el estilo y presentación de la página debe ser controlado por el gestor de contenidos con hojas de estilo.
- o El usuario final no debe:
	- **Usar tachados ni subrayados.**
	- Generar párrafos vacíos para simular espacios en blanco.
	- Usar elementos de presentación como "BR"
	- Modificar el tipo de fuente del texto, su tamaño, su color o su indentación.
- o Al pegar texto procedente de fuentes externas:
	- Es preferible generar el contenido directamente en el gestor de contenidos.
	- No deben introducirse modificaciones de estilo. Para ello se recomienda pegar previamente el contenido en un editor de texto plano como el "Bloc de notas".